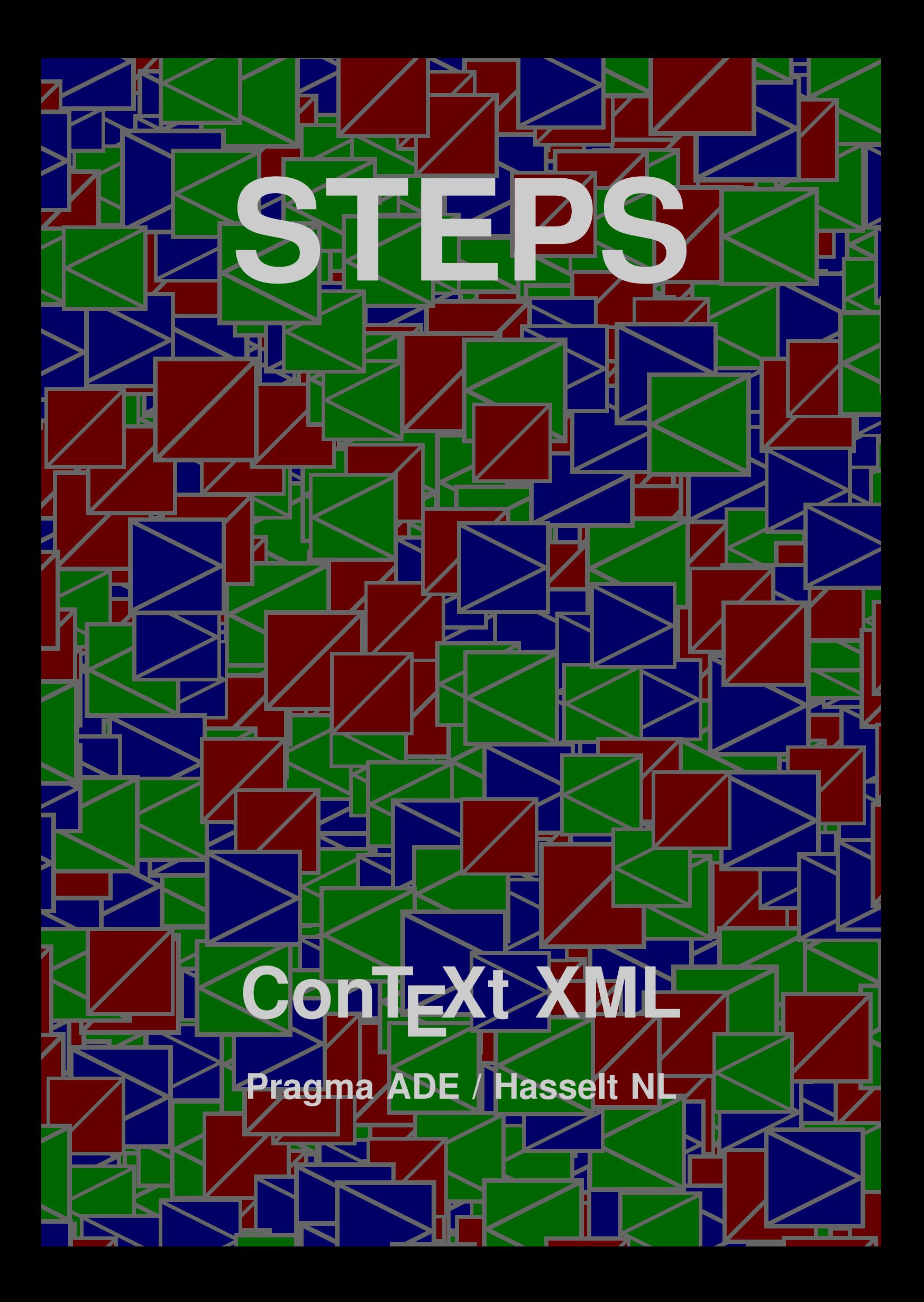

## **Description**

This module is written in the process of defining a couple of styles for an educational math book. The macros provide you a way to visualize steps in for instance solving equations.

The horizontal visualization is called stepchart, while the vertical alternative carries the name steptable. The vertical alternative has a special case that permits alignment on a mid symbol (in most cases a relation).

The implementation uses a combination of  $T<sub>F</sub>X$  and METAPOST, and is set up in such a way that hyperlinks and alike will work okay.

### Structure

The horizontal stepcharts have at most four rows: two rows of cells with each an associated row of texts. The plural elements cells and texts each have two subelements. The texts elements are put between cells.

```
Description<br>
This another is with trained by process of defining a recoje of seles tion and consistent cases.<br>
This another is with the second absent that the second and the second absent cases as<br>
next second with the se
                            <stepchart>
                               <cells> <top> some text </top> <br/> <br/> <br/> <br/>some text </bot> </cells>
                               <texts> <top> text </top> <br </bot> </texts>
                               <cells> <top> some text </top> <br/> <br/> <br/> <br/>some text </bot> </cells>
                            </stepchart>
```
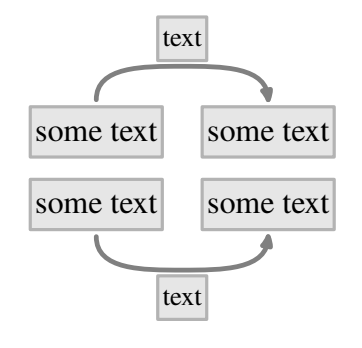

When a singular cell element is used in combination with the plural texts, we get one row of step cells with both top and bottom texts.

```
<stepchart>
  <cell> some text </cell>
  <texts> <top> text </top> <bot> text </bot> </texts>
  <cell> some text </cell>
</stepchart>
```
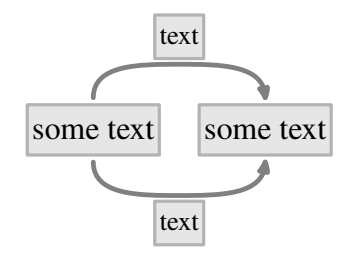

The third horizontal alternative only has singular elements, and as a result the texts are put below the step cells.

```
<stepchart>
  <cell> some cell </cell>
  <cell> another cell </cell> <text> a bit of text </text>
  <cell> third cell </cell> <text> more text </text>
  <cell> last cell </cell>
</stepchart>
```
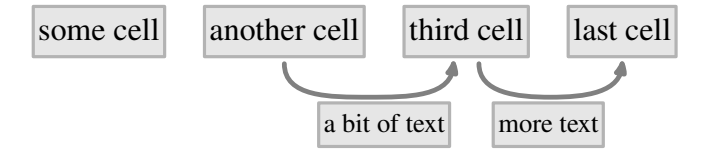

Normally, the lines go from cell to cell via a text. When you let the cell element follow by more than one text element (or their plural forms), all lines will start at the same point.

```
<stepchart>
```

```
EXERCISE AND EXECUTION CONTENT CONTENT CONTENT CONTENT CONTENT CONTENT AND INTEREST (CONTENT)<br>
3 Content Content Content Content Content Content Content Content Content Content Content Content Content Content Content 
                            <cell> some text </cell>
                            <cell> some text </cell> <text> text </text> <text> text </text>
                            <cell> some text </cell>
                            <cell> some text </cell> <text> text </text>
                            <cell> some text </cell>
                         </stepchart>
                         some text some text some text some text some text
```
The vertical alternative (of course) looks different and permits pretty long explanations. The bonus element br forces a new line, while the prep element can be used to provide additional structure to the text. We will demonstrate this later.

text text text

```
<steptable>
  <cell> some text </cell>
  <text> text text </text>
  <cell> some text </cell>
```

```
<text> <prep> text </prep> <element> text </element> </text>
 <cell> some text </cell>
</steptable>
```
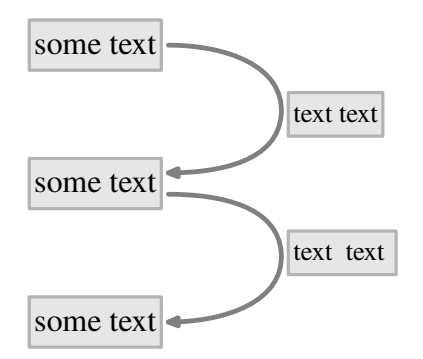

When the plural element cells is used, three sub-elements are expected. These align around the mid element c2.

```
(Lead) Sprays Lead (jerge) (calcuscat) teat (jerge) (calcuscat) (eat (jerge) (calcuscat) (eat (jerge) (calcuscat) (eat (jerge) (calcuscat) (eat (jerge) (calcuscat) (eat (jerge) (calcuscat) (ierge) (calcuscat) (eat (jerge)
                          <stepaligntable>
                             <cells> <c1> left </c1> <c2> more </c2> <c3> right </c3> </cells>
                             <text> text </text>
                             \langlecells> \langlec1> lft \langle/c1> \langlec2> or \langle/c2> \langlec3> rt \langle/c3> \langle/cells>
                             <text> <prep> text </prep> <element> text </element> </text>
                             <cells> <c1> l </c1> <c2> less </c2> <c3> r </c3> </cells>
                          </stepaligntable>
```
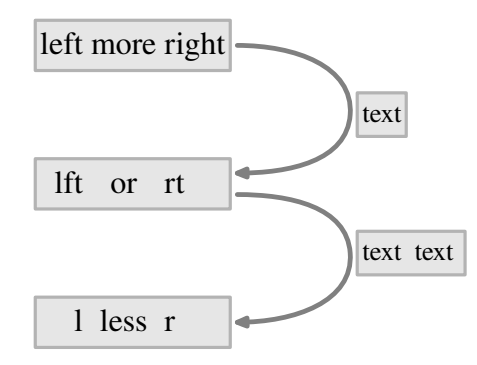

There is an additional element lines that can be used to group cells and texts. Normally this grouping only makes sense when tuning the appearance of the chart, as we will see later.

```
<steptable>
  <cell> cell </cell>
  <text> text </text>
  <lines>
    <cell> cell </cell>
    <text> text </text>
    <cell> cell </cell>
```
#### </lines> </steptable>

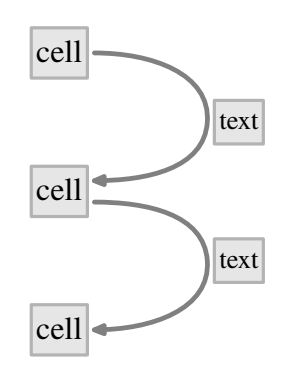

## Usage

The step chart module is loaded with:

\usemodule[steps]

but in the case of embedded math, you should also load the MATHML module:

\usemodule[steps,mathml]

# XML example

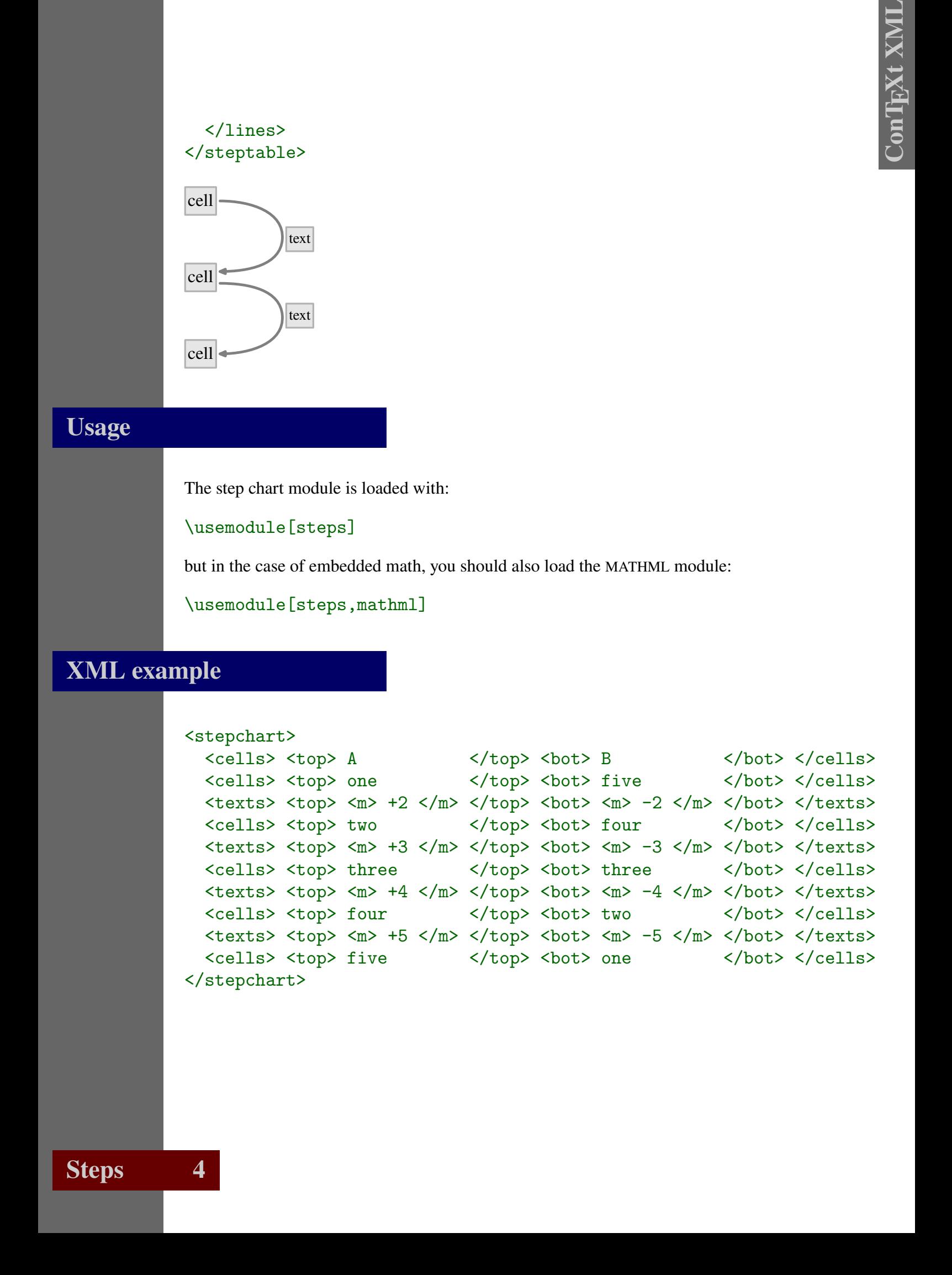

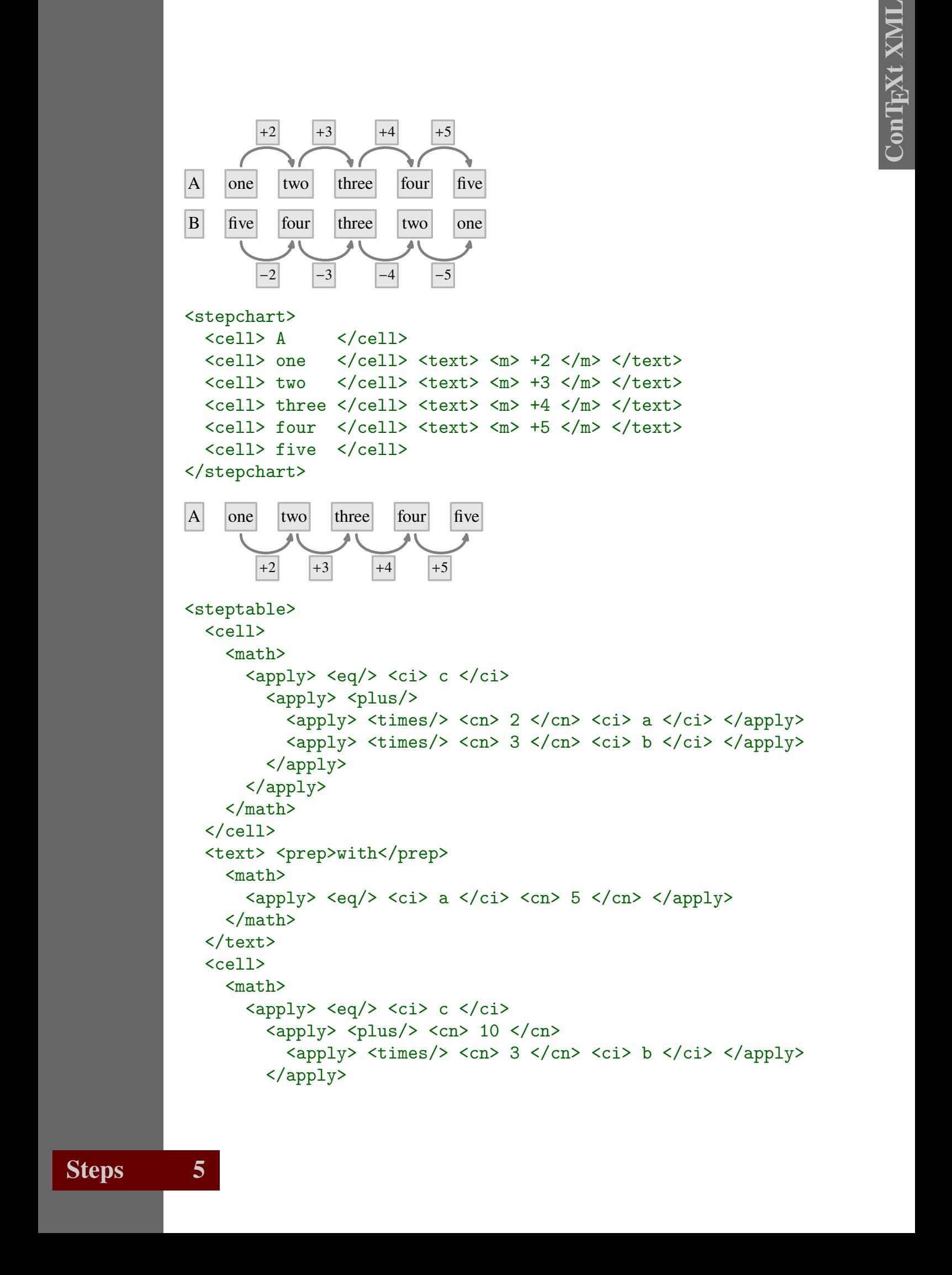

```
7 7 ConTEXt XML
                                      </apply>
                                   \frac{2}{\text{math}}\langle/cell\rangle<text> <prep>and</prep>
                                   <math>
                                      \langle \text{apply} \rangle \langle \text{eq} \rangle \langle \text{ci} \rangle b \langle \text{ci} \rangle \langle \text{cn} \rangle 6 \langle \text{cn} \rangle \langle \text{apply} \rangle\langle/math>
                                \langle/text>
                                <cell>
                                   <math>
                                      <apply> <eq/> <ci> c </ci>
                                          \langle \text{apply} \rangle \langle \text{plus/} \rangle \langle \text{cn} \rangle 10 \langle \text{cn} \rangle \langle \text{cn} \rangle 18 \langle \text{cn} \rangle \langle \text{apply} \rangle</apply>
                                   \frac{2}{\text{math}}\langle/cell\rangle<text>
                                   <prep>we get</prep>
                                \langle /text>
                                <cell>
                                   <math>math</math><apply> <eq/> <ci> c </ci> <cn> 28 </cn> </apply>
                                   \frac{2}{\text{math}}\langle/cell\rangle</steptable>
                             c = 2a + 3bwith a = 5c = 10 + 3band b = 6c = 10 + 18we get
                             c = 28<stepaligntable>
                                <cells>
                                   <c1> <sub>m</sub>)c</m> </c1> <c2> <sub>m</sub> </c2> </c2> <c3> <sub>m</sub>)2a+3b</m> </c3></sub></sub></sub>
                                </cells>
                                <text>
                                   <prep>with</prep> <m>a=5</m>
```

```
8 8 ConTEXt XML
                     \langle/text>
                     <cells>
                        <c1> <m>c</m> </c1> <c2> <m>=</m> </c2> <c3> <m>10+3b</m> </c3>
                     </cells>
                     <text>
                        <prep>and</prep> <m>b=6</m>
                     \langle/text>
                     <cells>
                        <c1> <sub>m</sub>)c</m> </c1> </c2> <sub>m</sub>) </c2> </c2> <c3> <sub>m</sub>)10+18</m> </c3></sub></sub></sub>
                     </cells>
                     \text{text}<prep>we get</prep>
                     \langletext>
                     <cells>
                        <c1> <sub>m</sub>)c</m> </c1> </c1> <c2> <sub>m</sub>=</m> </c2> <c3> <m>28</m> </c3></sub></sub>
                     </cells>
                   </stepaligntable>
```
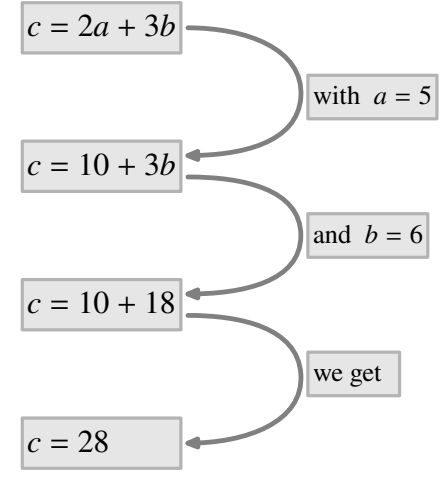

## **TEX** example

```
\startSTEPchart
\cells {A} {B}\cells {one} {five or more} \texts{$+2$}{$-2$}
\cells {two} {four} \texts{$+3$}{$-3$}
\cells {three} {three} {three} \texts{$+4$}{$-4$}
\cells {four} {two} \texts{$+5$}{$-5$}
\cells {five or more} {one}
\stopSTEPchart
```
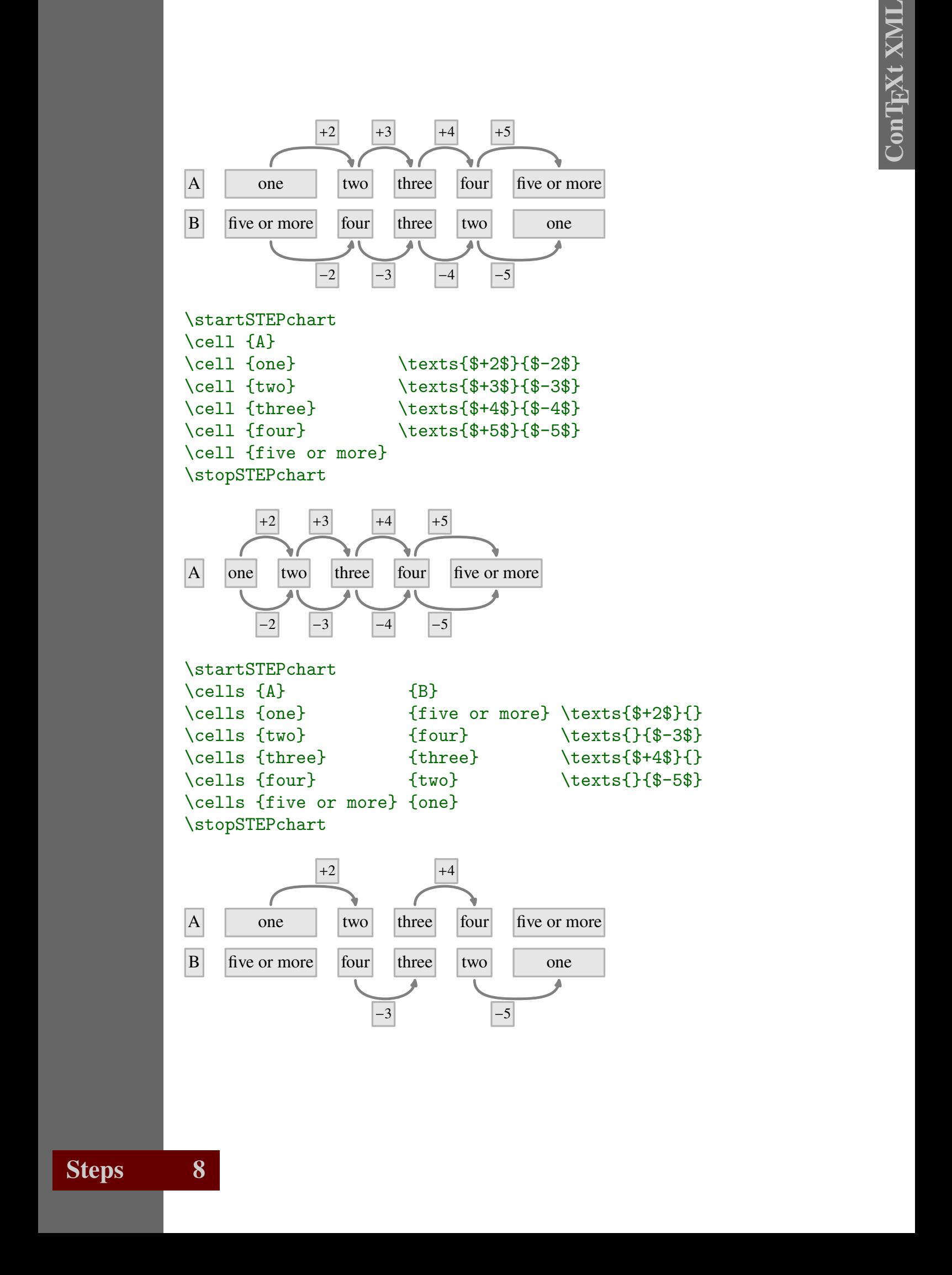

```
10 10 ConTEXt XML
             \startSTEPchart
             \cell {A}
             \cell {one} \text{+2} \text{+3} \text{+4} \text{+5}
             \cell {two}
             \cell {three}
            \cell {four}
            \cell {five}
             \stopSTEPchart
             A one two three four five
```

```
\startSTEPchart
\cell {A}
\cell {one} \texts{}{+2} \texts{}{+3}
\cell {two}
\cell {three} \texts{+4}{} \texts{+5}{}
\cell {four}
\cell {five}
\stopSTEPchart
```
 $+2$   $+3$   $+4$   $+5$ 

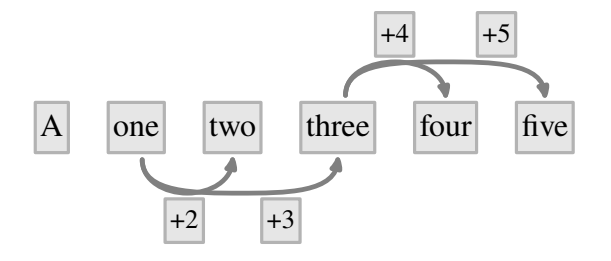

```
\startSTEPchart
\cel1 {A}\cell {one} \text{+2}
\cell {two} \text{+3}
\cell {three} \text{+4}
\cell {four} \text{+5}
\cell {five}
\stopSTEPchart
```
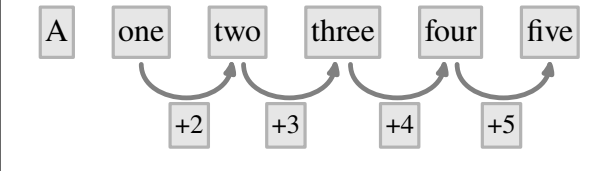

\startSTEPtable \cell {\$c=2a+3b\$} \text {with \$a=5\$} \cell {\$c=10+3b\$} \text {and \$b=6\$} \cell {\$c=10+18\$} \text {we get} \cell {\$c=28\$} \stopSTEPtable

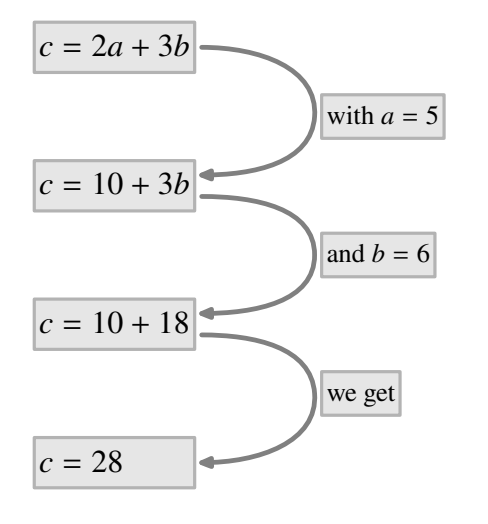

```
Value 19772 (able<br>
Veral. (9-2-actors)<br>
Value 197-actors)<br>
Value 16-actors)<br>
Value 16-actors)<br>
Value 16-actors)<br>
Value 16-actors)<br>
Value 16-actors)<br>
Value 16-actors)<br>
Value 16-actors)<br>
Value 16-actors)<br>
(and 18-actors)<br>
(
                         \startSTEPaligntable
                         \cells {$2c$} {$=$} {$2a+3b$}
                         \text {with $a=5$}
                         \cells {$2c$}{$=$} {$10+3b$}
                         \text {and $b=6$}
                         \cells {$2c$} {$=$} {$10+18$}
                         \text {we get}
                         \cells {$2c$} {$=$} {$28$}
                         \text {and therefore}
                         \cells {$c$} {$=$} {$28/2$}
                         \text {which reduces to}
                         \cells {$c$} {$=$} {$14$}
                         \stopSTEPaligntable
```
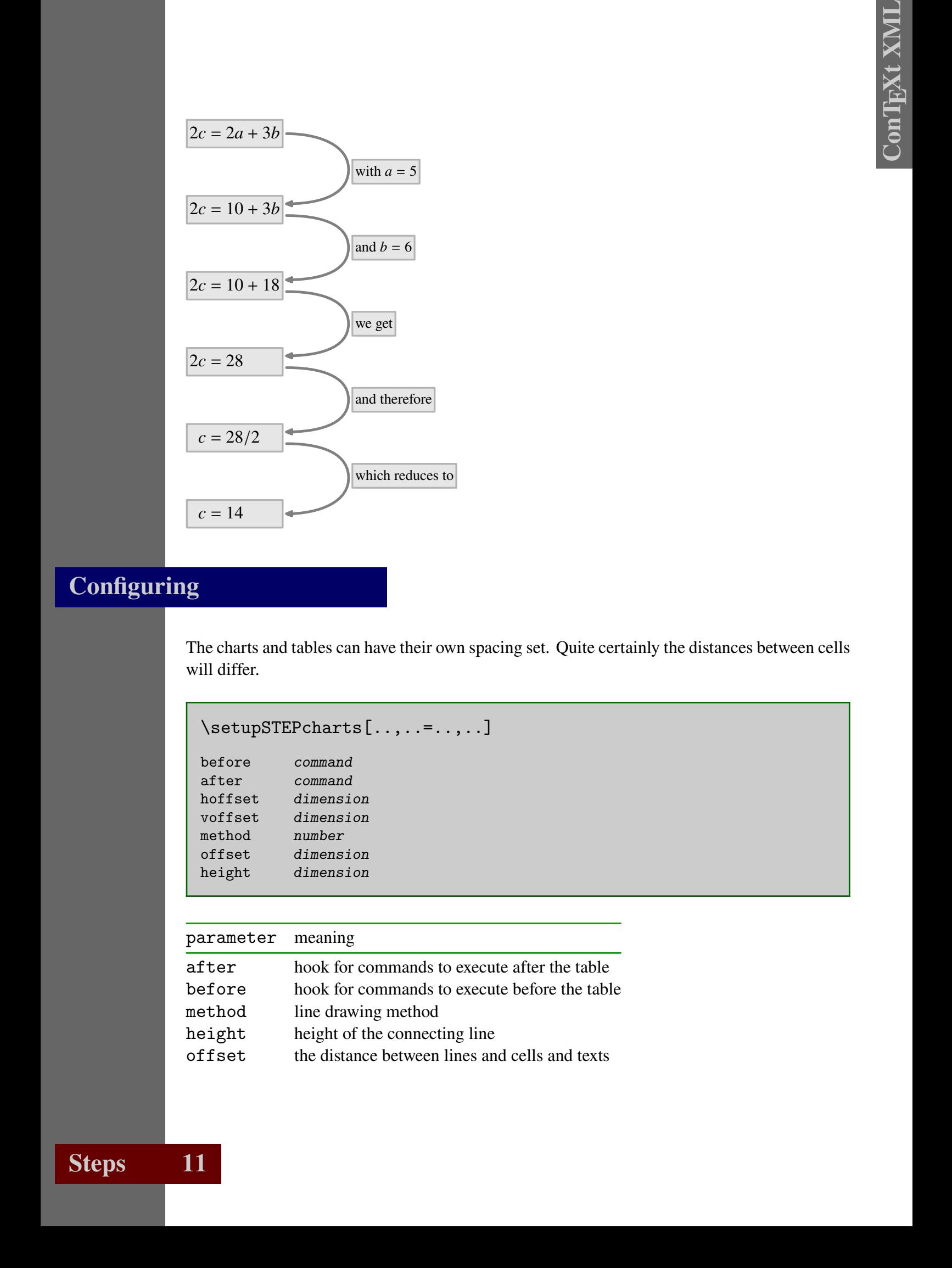

# **Configuring**

The charts and tables can have their own spacing set. Quite certainly the distances between cells will differ.

```
\setupSTEPcharts[..,..=..,..]
```
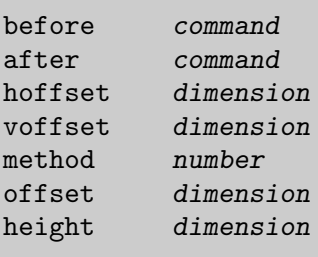

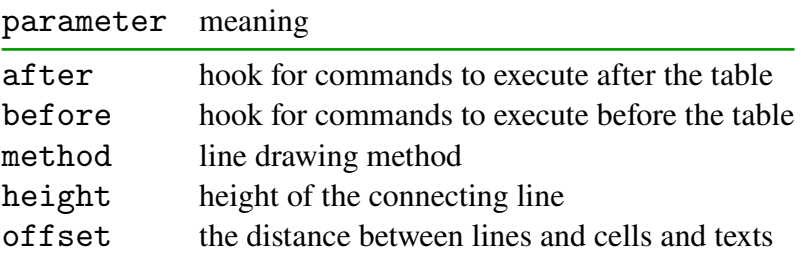

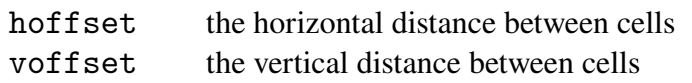

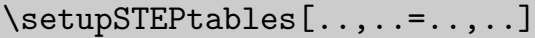

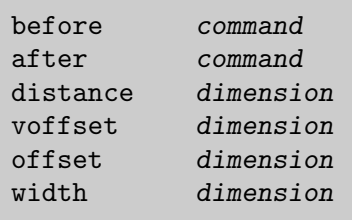

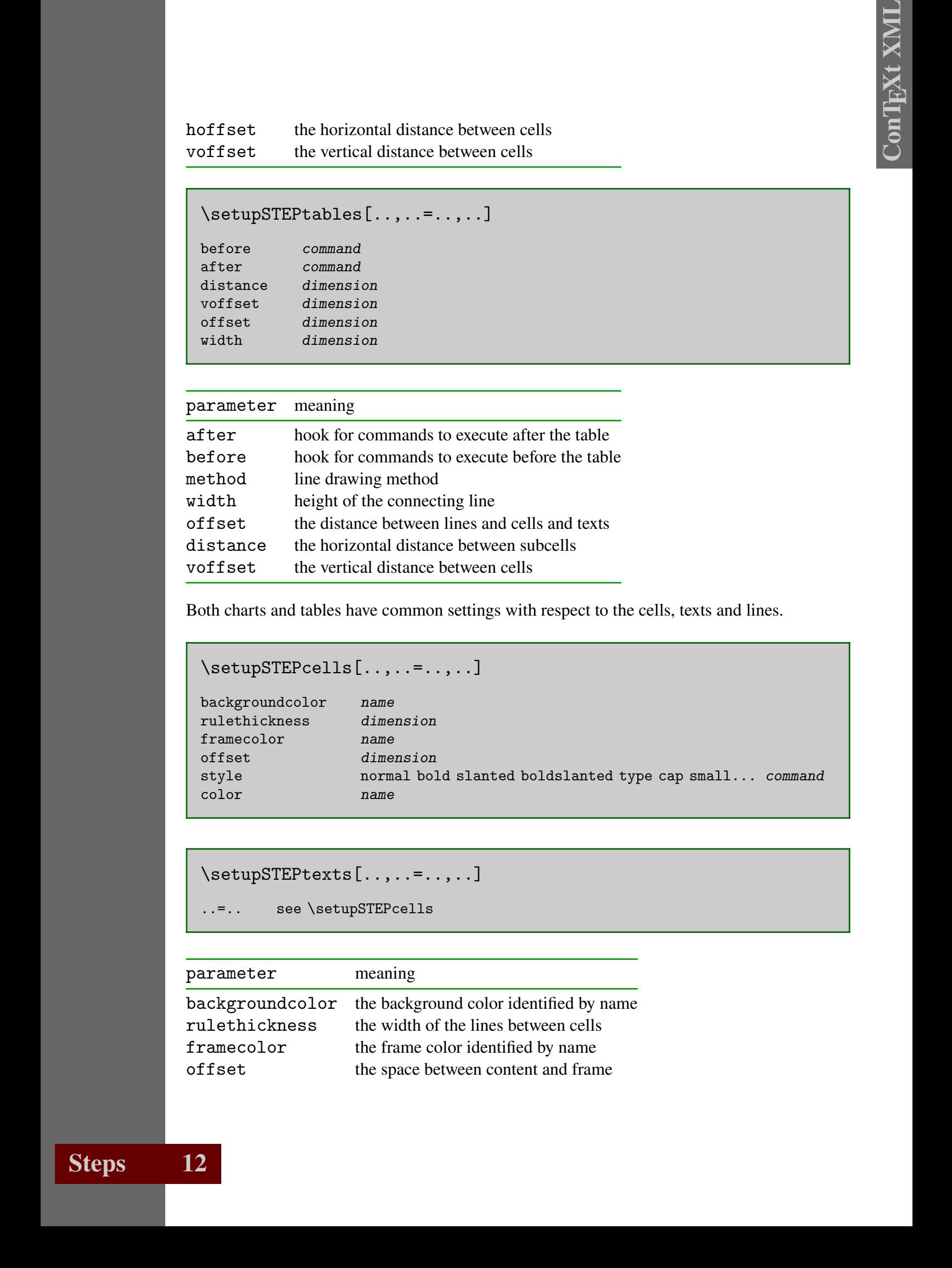

Both charts and tables have common settings with respect to the cells, texts and lines.

### \setupSTEPcells[..,..=..,..]

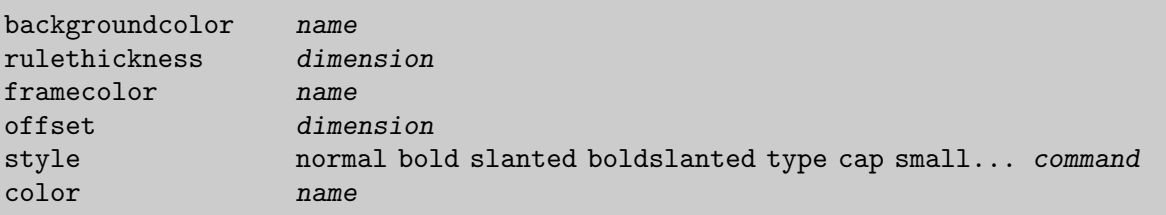

### \setupSTEPtexts[..,..=..,..]

..=.. see \setupSTEPcells

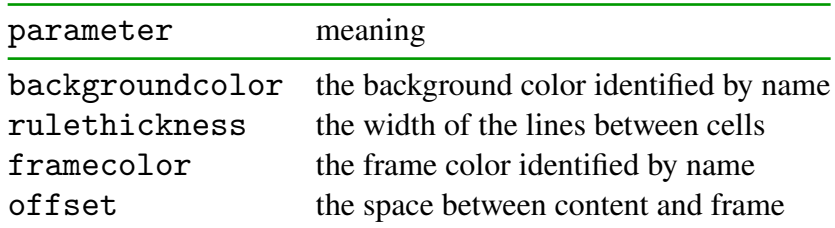

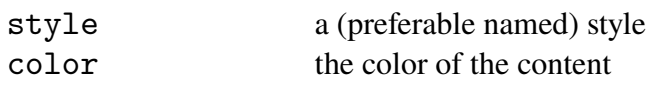

```
\setupSTEPlines[..,..=..,..]
```
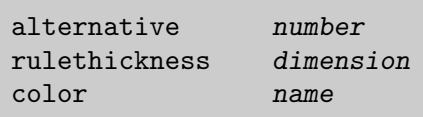

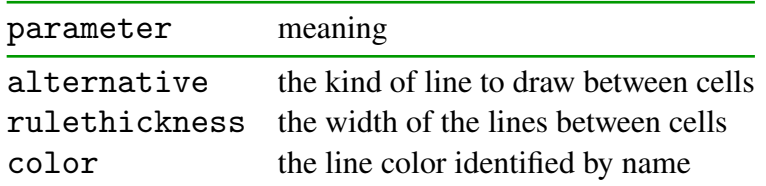

In T<sub>EX</sub>, the settings can be passed as optional arguments to the cells and texts, or intermixed with the definitions. In XML, the settings are passed as processing instructions.

```
24 12 22 1 Contention controlled the number of the content of the content of the state of the content of the content of the content of the content of the content of the content of the content of the content of the con
                          \startSTEPtable
                          \setupSTEPcells [alternative=5, framecolor=darkred]
                          \setupSTEPtexts [framecolor=darkgreen]
                          \setupSTEPlines [alternative=3]
                          \cell {type 5}
                          \text {type 6}
                          \cell {type 7}
                          \text {type 8}
                          \cell {type 9}
                          \stopSTEPtable
                          type 5
                                           type 6
                          type 7
                                           type 8
```
There are a couple of alternative shapes available. The most relevant ones are: <sup>5</sup> <sup>6</sup> <sup>7</sup> <sup>8</sup> <sup>9</sup> <sup>12</sup> <sup>13</sup> <sup>14</sup> <sup>15</sup> <sup>16</sup> <sup>17</sup> <sup>18</sup> <sup>19</sup> <sup>22</sup> <sup>23</sup> <sup>24</sup> <sup>25</sup> <sup>26</sup> <sup>27</sup> <sup>28</sup> <sup>29</sup> .

Although it is not too wise to set up the layout in the middle of a document, for graphics one can seldom get by some local fine--tuning. Here we encounter a rather fundamental difference between T<sub>EX</sub> and XML. In T<sub>EX</sub>, you can easily change settings on a temporary basis by using

type 9

groups. In XML on the other hand, settings are passed either as attributes, which makes them local by concept (sort of), or by adding processing instructions, in which case they are kind of global.

Another problem, which probably goes unnoticed unless you study the implementation, is that in a multiple pass typesetting approach as used here<sup>1</sup> in between settings need to be reset before each pass. The next examples hopefully demonstrate how and where to apply settings.

```
Example. In XML or the other hand, utilings are proved either a surface, which makes they contributed by the stress of the stress of the stress of the stress of the stress of the stress of the stress of the stress of th
                      <steptable>
                      <?context-steptable-directive cells alternative 5 ?>
                      <?context-steptable-directive cells framecolor darkred ?>
                      <?context-steptable-directive texts framecolor darkgreen ?>
                      <?context-steptable-directive lines alternative 3 ?>
                      <cell> type 5 </cell>
                      <text> type 6 </text>
                      <cell> type 7 </cell>
                      <text> type 8 </text>
                      <cell> type 9 </cell>
                      </steptable>
                       type 5
                                     type 6
                      type 7
                                     type 8
                      type 9
                      <stepchart>
                         <cells> <top> some text </top> <br/> <br/> <br/> <br/>some text </bot> </cells>
                         <?context-stepchart-directive lines color darkred ?>
                         <texts> <top> text </top> <br/> <br/> <br/> <br/>text </bot> </texts>
                         <cells> <top> some text </top> <br/> <br/> <br/> <br/>some text </bot> </cells>
                         <?context-stepchart-directive lines color darkblue ?>
                         <texts> <top> text </top> </texts>
                         <cells> <top> some text </top> </cells>
                      </stepchart>
```
First the cells and texts are calculated, then the lines are figured out, and finally cells, lines, and texts are packaged  $<sup>1</sup>$  (in this order).</sup>

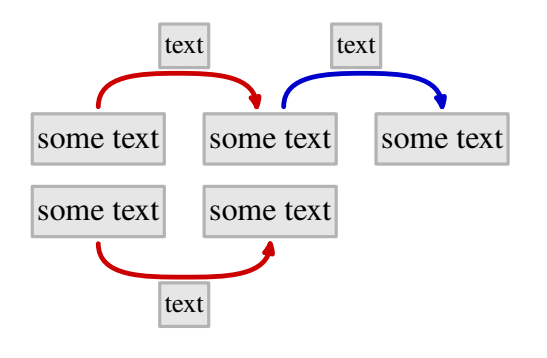

#### <stepchart>

```
<cells> <top> A </top> <br/> <br/> <br/>bot> </cells>
<cells> <top> one </top> <br/> <br/> <br/> <br/>five </bot> </cells>
\text{Kerts} > \text{Kop} > \text{Kerts} + 2 \text{Kerts} > \text{Kerts} > \text{Kerts} > \text{Kerts} > -2 \text{Kerts} > \text{Kerts} > 0<cells> <top> two </top> <br/> <br/> <br/> <br/> <br/> </bot> </cells>
\text{Kerts} > \text{Kop} > \text{Kerts} +3 \text{Kerts} > \text{Kerts} > \text{K<cells> <top> three </top> <bot> three </bot> </cells>
<lines color="darkgreen" alternative="3">
    \text{Kerts} > \text{Kop} > \text{Kerts} +4 \text{Kerts} > \text{Kop} > \text{Kerts} > \text{Kerts} > -4 \text{Kerts} > \text{Kerts} > 1<cells framecolor="darkred"> <top> four </top> <br/> <br/>bot> two </bot> </ce
```

```
\text{Kerts} > \text{Kop} > \text{Kerts} +5 \text{Kerts} > \text{Kerts} > \text{K<cells> <top> five </top> <br/> <br/>bot> one </bot> </cells>
</lines>
```

```
</stepchart>
```
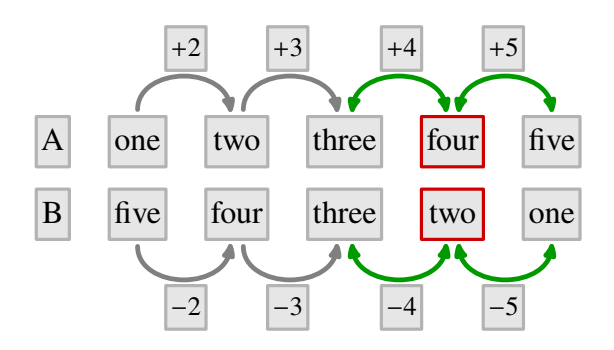

#### <stepchart>

```
16 Context Context Context Context Context Context Context Context Context Context Context Context Context Context Context Context Context Context Context Context Context Context Context Context Context Context Context Co
                        <lines alternative= "1"> <cell> cell </cell> <text> 1 </text> </lines
                        <lines alternative= "2"> <cell> cell </cell> <text> 2 </text> </lines>
                        <lines alternative= "3"> <cell> cell </cell> <text> 3 </text> </lines>
                        <lines alternative="11"> <cell> cell </cell> <text> 11 </text> </lines>
                        <lines alternative="12"> <cell> cell </cell> <text> 12 </text> </lines>
                        <lines alternative="13"> <cell> cell </cell> <text> 13 </text> </lines>
                        <lines alternative="21"> <cell> cell </cell> <text> 21 </text> </lines>
                        <lines alternative="22"> <cell> cell </cell> <text> 22 </text> </lines>
                        <lines alternative="23"> <cell> cell </cell> <text> 23 </text> </lines>
                                                     <cell> cell </cell>
```
</stepchart>

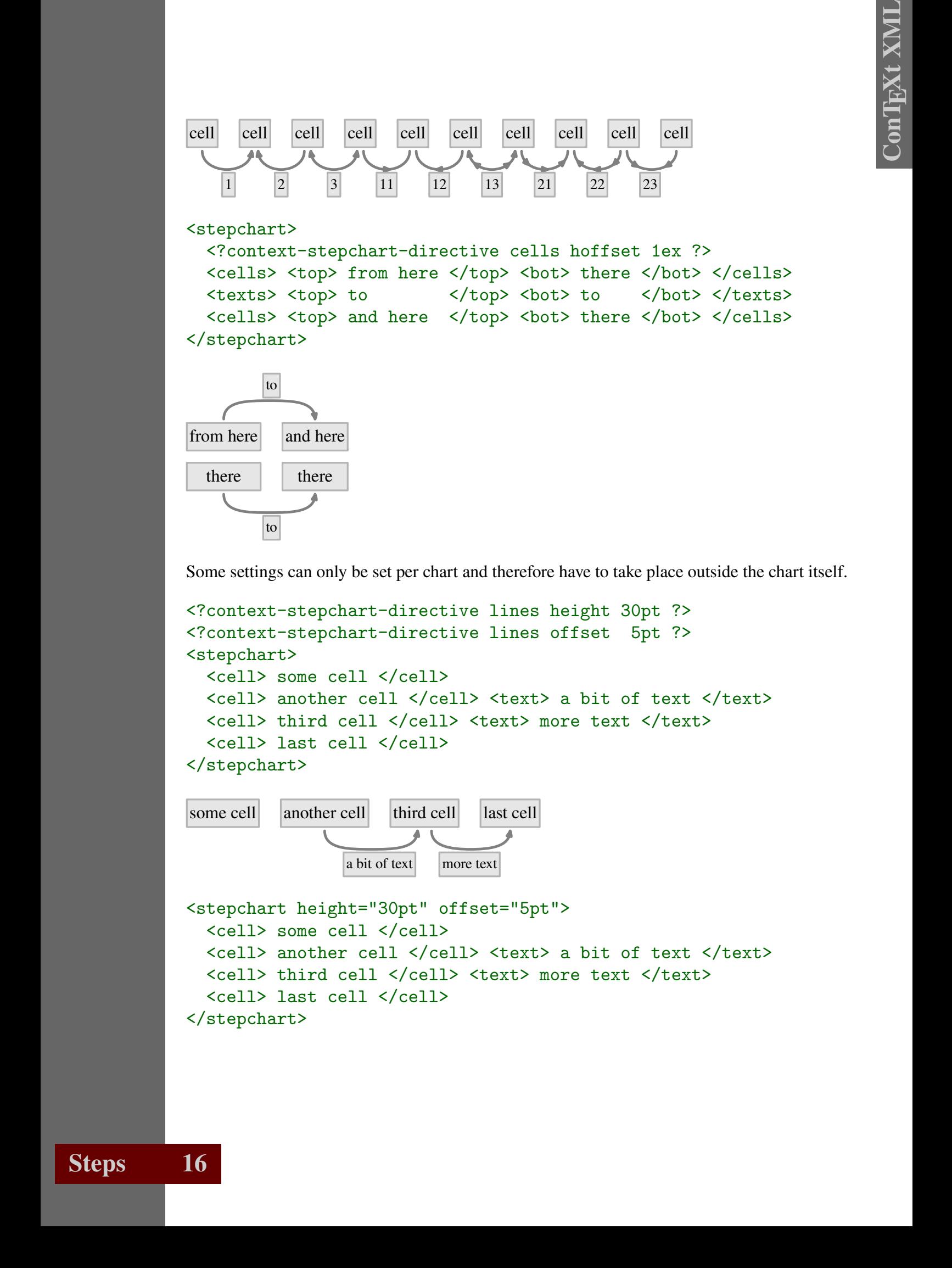

Some settings can only be set per chart and therefore have to take place outside the chart itself.

```
<?context-stepchart-directive lines height 30pt ?>
<?context-stepchart-directive lines offset 5pt ?>
<stepchart>
  <cell> some cell </cell>
  <cell> another cell </cell> <text> a bit of text </text>
  <cell> third cell </cell> <text> more text </text>
  <cell> last cell </cell>
</stepchart>
some cell another cell third cell last cell
                a bit of text more text
<stepchart height="30pt" offset="5pt">
  <cell> some cell </cell>
  <cell> another cell </cell> <text> a bit of text </text>
  <cell> third cell </cell> <text> more text </text>
  <cell> last cell </cell>
</stepchart>
```
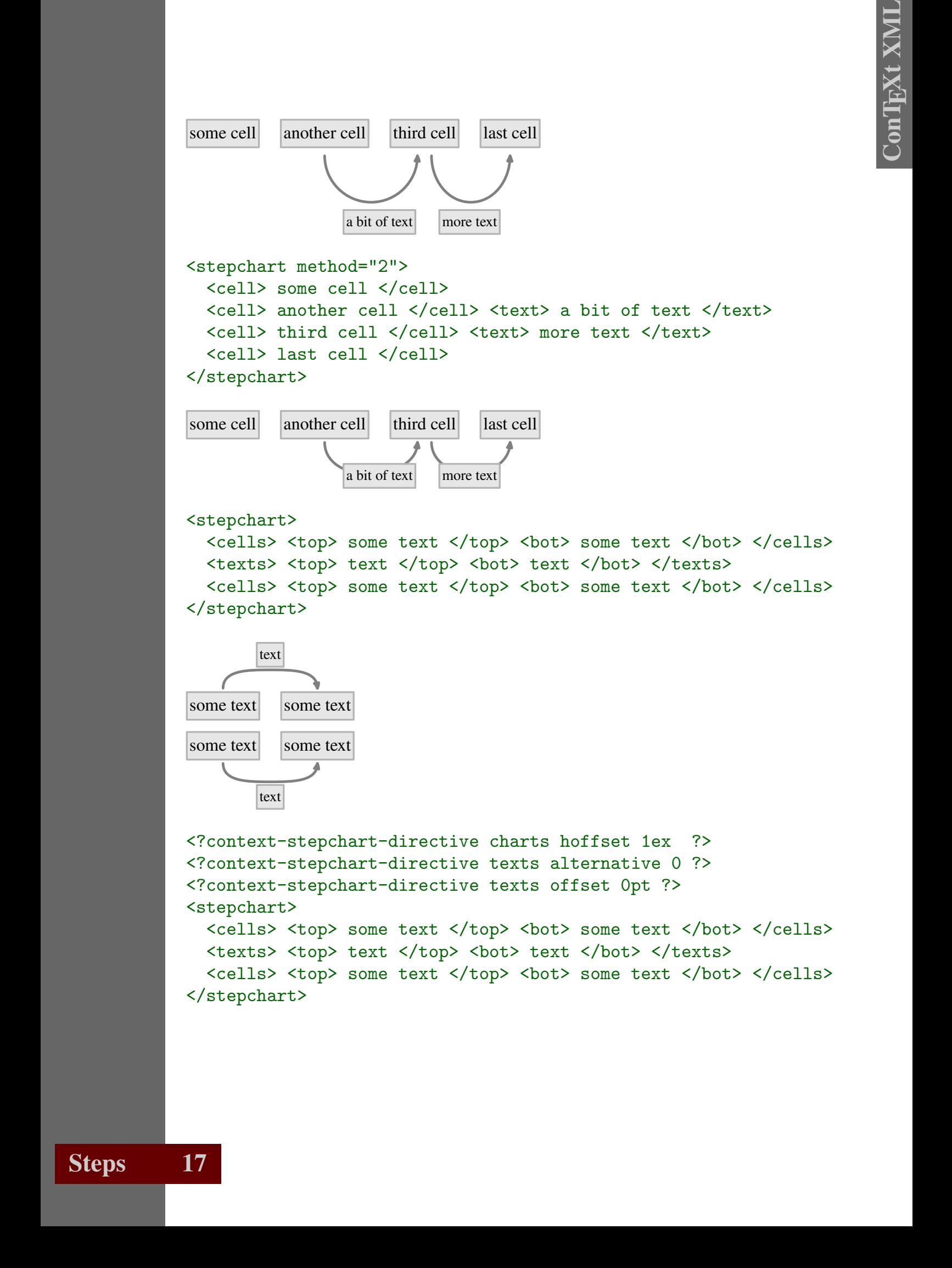

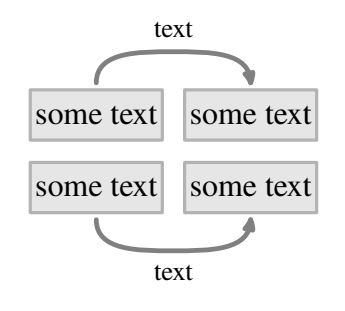

19 19 ConTEXt XML <?context-stepchart-directive charts hoffset 2.5em ?> <?context-stepchart-directive charts voffset .5ex ?> <?context-stepchart-directive cells alternative 0 ?> <?context-stepchart-directive cells offset 0pt ?> <?context-stepchart-directive texts alternative 0 ?> <?context-stepchart-directive texts offset 0pt ?> <stepchart> <cells> <top> some text </top> <br/> <br/> <br/> <br/> <br/>some text </bot> </cells> <texts> <top> text </top> <br/> <br/> <br/> <br/> <br/>text </texts> <cells> <top> some text </top> <br/> <br/> <br/> <br/>some text </bot> </cells> </stepchart> text some text some text some text some text text <?context-stepchart-directive charts method 2 ?> <?context-stepchart-directive texts alternative 1 ?> <?context-stepchart-directive texts backgroundcolor white ?> <?context-stepchart-directive texts offset 0pt ?> <stepchart> <cells> <top> some text </top> <br/> <br/> <br/> <br/>s> <br/>s> </top> </top> </top> </top> </top> <texts> <top> text </top> <bot> text </bot> </texts> <cells> <top> some text </top> <br/> <br/> <br/> <br/>some text </bot> </cells> </stepchart>

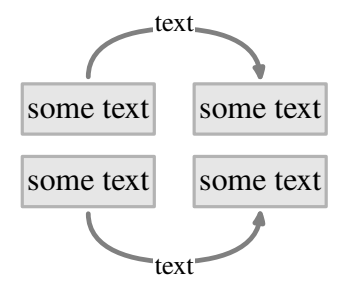

# **Documentation**

There is no additional documentation on this module.

# Colofon

Documentation<br>
The value schilled companies on the notate.<br>
Coloform<br>
This wannal is part of the companies on the anti-axis and is analyzed and material self-distribution<br>
Context X, 2001.<br>
Context X, 2001.<br>
Steps<br>
19 This manual is part of the CONTEXT distribution, and is authored and maintained by Hans Hagen. CONTEXT is developed at PRAGMA ADE, Hasselt, The Netherlands. This manual is produced on October 26, 2001.